# ¿Quieres disfrutar de lo mejor del juego? Llama al número 806588328\* (servicio en español) S ITA

www.codemasters.coM/bonuscodes

### Llama ahora y disfruta al instante de...

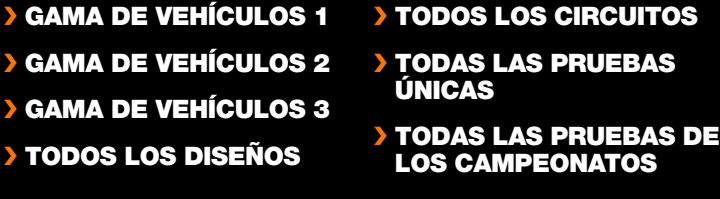

### ¡O juega en la modalidad Estrellato hasta el final!

También puedes ganar estos extras bonificaciones jugando.<br>Ten en cuenta que no puede utilizarse ningún truco en las partidas por Internet.<br>"Coste de la llamada en el Reino Unido: €0.91/min. Desde un móvil, la tarifa puede El usuario debe ser mayor de 16 años y tener autorización de la persona a cargo de la factura. Los precios son correctos en el momento de la impresión de este manual.

Servicio ofrecido por Premier Communications, PO Box 177, Chesham HP5 1FL (Reino Unido).

### Antes de nada, sigue estas instrucciones:

- **1** En el menú principal, elige Opciones > Códigos de bonificación y anota tu código de acceso.
- **2** Llama a la Línea de ayuda o visita la sección web de Colin McRae: DiRT.\*\*
- **3** Cuando te lo pidan, escribe el código de acceso y tus detalles.
- **4** Anota los códigos que te den o abre el mensaje de correo electrónico que te han enviado. Puedes obtener tantos códigos de bonificación como quieras durante una sola llamada a la Línea de ayuda. Por correo electrónico, recibirás el conjunto completo.
- **5** Para desbloquear las bonificaciones, elige Opciones > Códigos de bonificación > Escribir código de bonificación y especifica el código o códigos en el espacio indicado.
- \*\*Nota: Los códigos de la Línea de ayuda se pagan con el coste de la llamada y hace falta un teléfono digital. Por Internet, se paga una pequeña tarifa mediante tarjeta de crédito.
- **IMPORTANTE:** Los códigos de bonificación proporcionados son exclusivos para tu perfil o consola.

© 2006 The Codemasters Software Company Limited ("Codemasters"). All rights reserved. "Codemasters"® is a registered trademark owned by Codemasters logo and "DiRT"<sup>14</sup> are trademarks of Codemasters. The Colin McRae isymatu product is prohibited. Developed and published by Codemasters. Microsoft, Xbox, Xbox 360, Xbox Live y los logotipos de Xbox, Xbox 360 y Xbox Live son marcas comerciales o marcas registradas de Microsoft Corporation en EE.UU. y/o en otros países.

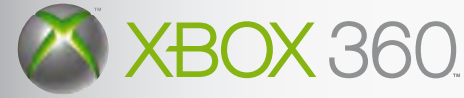

**Ige** 

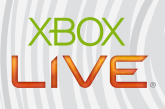

# colin mcrae<sup>™</sup>

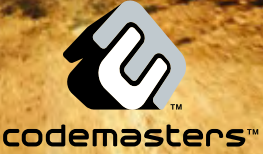

# A ADVERTENCIA:

Antes de jugar a este juego, lea el Manual de instrucciones de la Xbox 360™ así como el manual de cualquier periférico, para obtener información sobre salud y seguridad. Guarde todos los manuales por si los necesita posteriormente. Para obtener un manual de nuevo, visite www.xbox.com/support o llame al servicio de atención al cliente de Xbox (ver el interior o el reverso del juego).

### Información importante sobre la salud y la seguridad en los videojuegos

### Ataques epilépticos fotosensibles

Un porcentaje escaso de personas pueden sufrir un ataque epiléptico fotosensible cuando se exponen a ciertas imágenes visuales, entre las que se incluyen los patrones y las luces parpadeantes que aparecen en los videojuegos. Incluso las personas que no tengan un historial de este tipo de ataques o de epilepsia pueden ser propensas a estos "ataques epilépticos fotosensibles" cuando fijan la vista en un videojuego.

Estos ataques presentan varios síntomas: mareos, visión alterada, tics nerviosos en la cara o los ojos, temblores de brazos o piernas, desorientación, confusión o pérdida momentánea del conocimiento. Además, pueden ocasionar la pérdida del conocimiento o incluso convulsiones, que terminen provocando una lesión como consecuencia de una caída o de un golpe con objetos cercanos.

Si sufre cualquiera de estos síntomas, deje de jugar inmediatamente y consulte a un médico. Los padres deben observar a sus hijos mientras juegan y/o asegurarse de que no hayan experimentado los síntomas antes mencionados; los niños y los adolescentes son más susceptibles a estos ataques que los adultos. El riesgo de sufrir un ataque epiléptico fotosensible puede reducirse tomando las siguientes precauciones:

- Siéntese a una distancia considerable de la pantalla.
- Utilice una pantalla más pequeña.
- Juegue en una habitación bien iluminada.
- No juegue cuando esté somnoliento o cansado.

Si usted o algún miembro de su familia tiene un historial de ataques epilépticos, consulte a su médico antes de jugar.

# índice

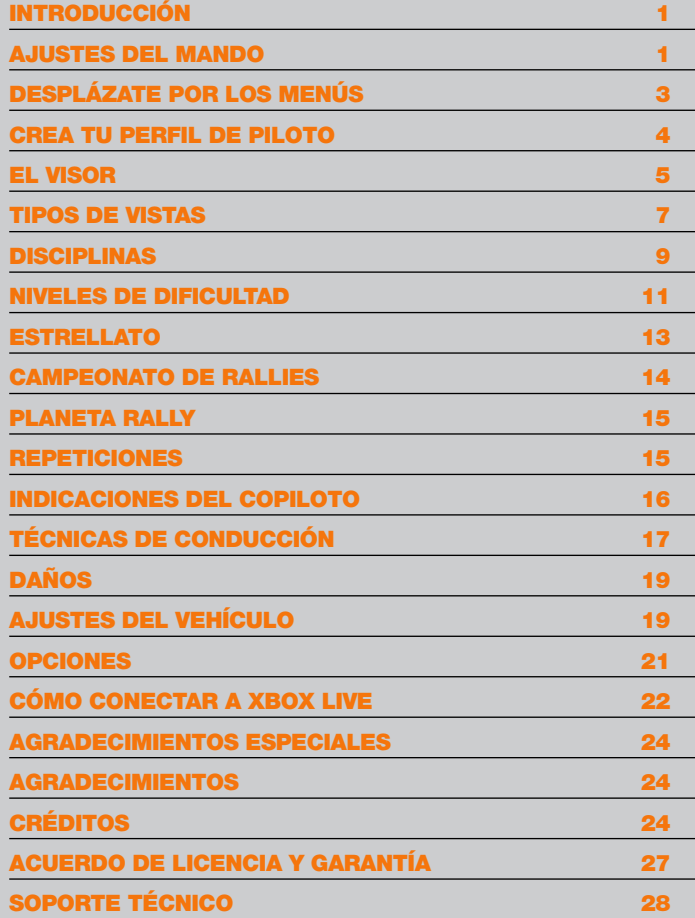

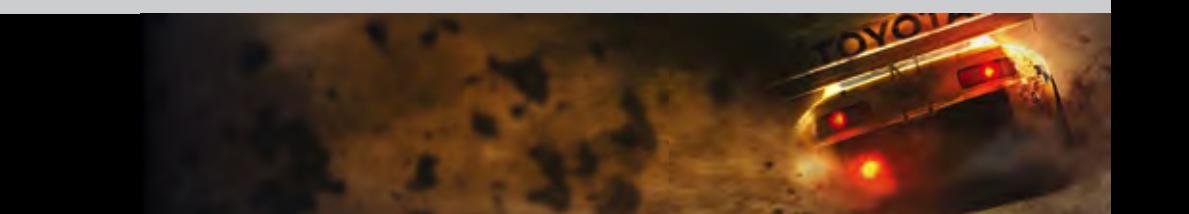

# **INTRODUCCIÓN**

BIENVENIDOS A COLIN MCRAE™ DIRT™, LA NUEVA GENERACIÓN DE LA ACLAMADA SAGA DE COLIN MCRAE RALLY Y QUE AHORA va más allá del clásico rally. AQUÍ TE BATIRÁS EL COBRE EN SEIS DISCIPLINAS, INCLUIDAS ALGUNAS DE LAS MODALIDADES TODO TERRENO MÁS EXTREMAS DEL MUNDO.

### **AJUSTES DEL MANDO**

SI NINGUNO DE ESTOS CUATRO VALORES PREDETERMINADOS SE ADAPTA A TU ESTILO DE CONDUCCIÓN, ABRE EL MENÚ PRINCIPAL DE COLIN MCRAE DIRT. ELIGE OPCIONES Y SELECCIONA EL APARTADO DE LOS CONTROLES PARA PERSONALIZAR EL MANDO.

### PREDETERMINADO 2

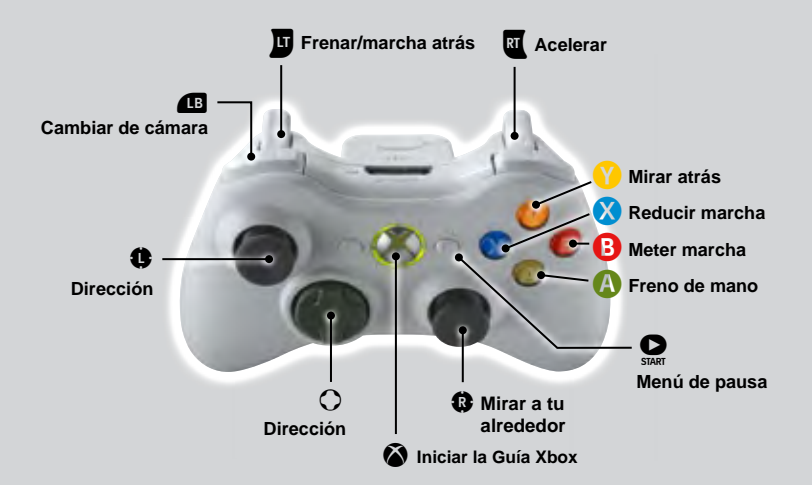

### **PREDETERMINADO3**

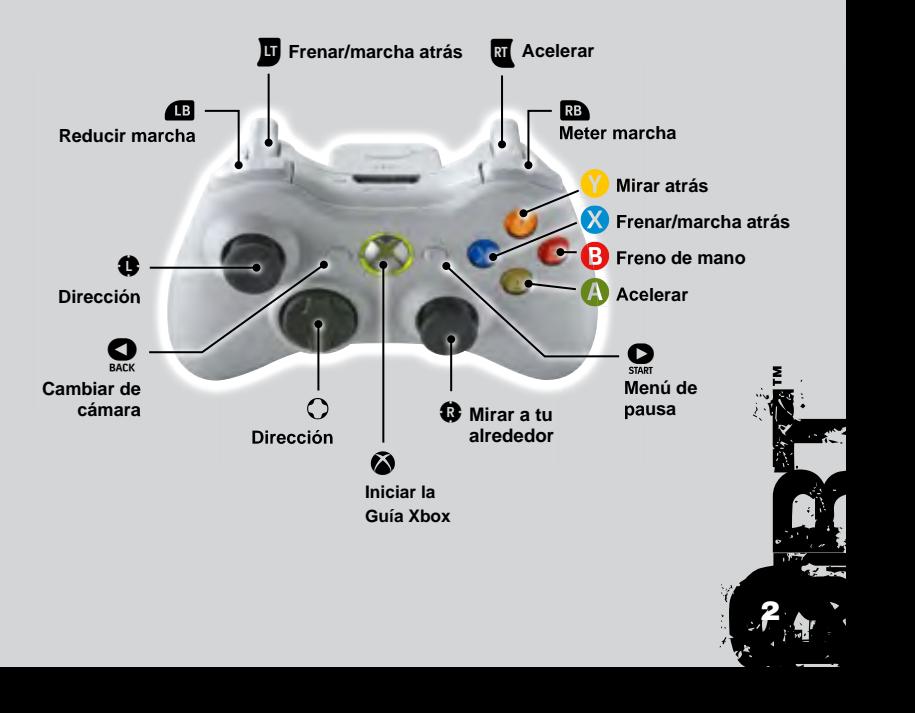

2

### PREDETERMINADO 1

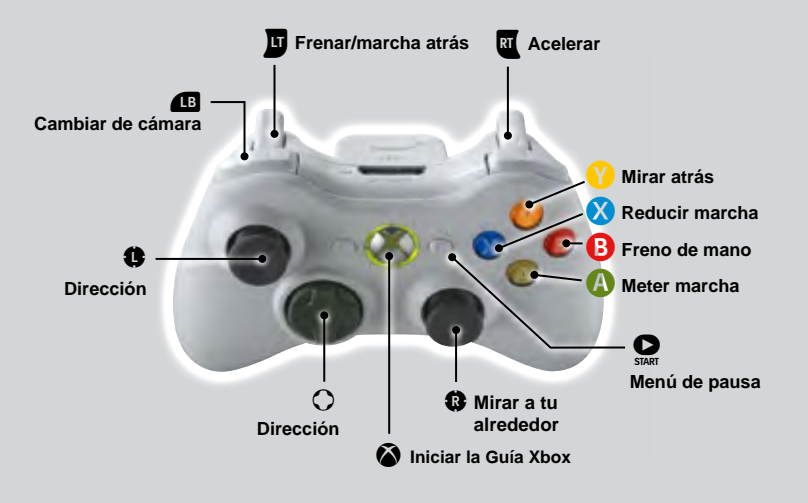

™

DIRT 1

### **PREDETERMINADO 4**

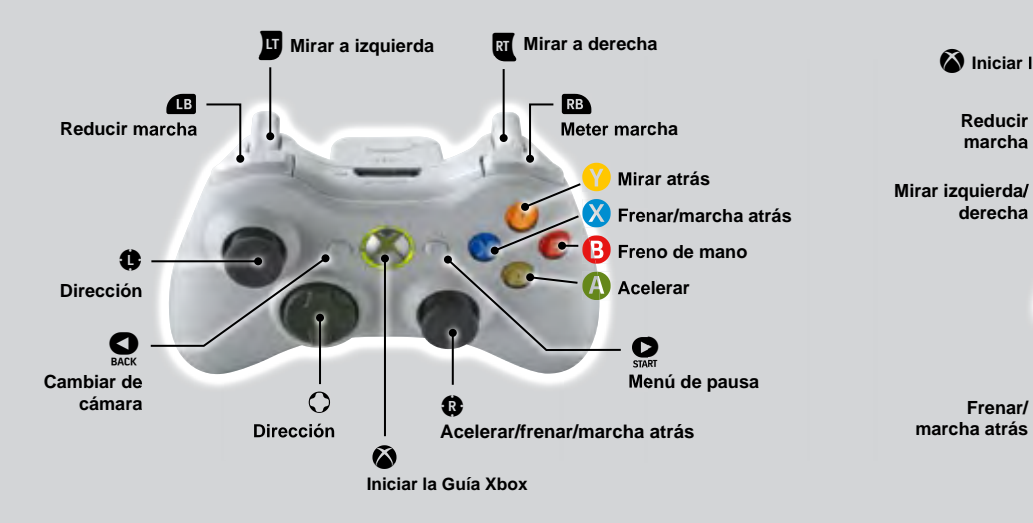

### **PREDETERMINADO 1 DEL VOLANTE**

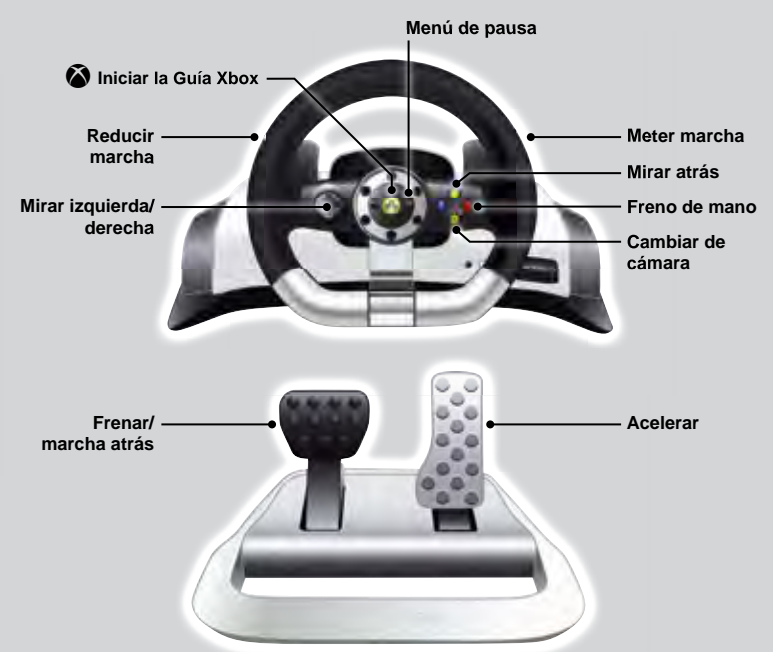

# DESPLÁZATE POR LOS MENÚS

PARA DESPLAZARTE POR LOS MENÚS, UTILIZA EL MANDO DO EL stick izQuierdo. Pulsa **A** para confirmar o seleccionar **Y B PARA CANCELAR O RETROCEDER. EN CASI TODAS LAS** pantallas dispones de más opciones con los botones o V. solo tienes que consultar la barra que aparece EN LA PARTE INFERIOR. PARA MOVER LOS PANELES, UTILIZA EL STICK DERECHO.

#### **Ayuda**

En determinadas pantallas, si pulsas el botón  $(Y)$ , podrás consultar la ayuda.

Pulsa este botón si necesitas más información o consejos acerca de lo que ves. Por ejemplo, en la pantalla Ajustes del vehículo, Travis te aconseja el mejor modo de poner a punto el vehículo.

### **CREA TU PERFIL DE PILOTO**

LO PRIMERO QUE TIENES QUE HACER EN LA PANTALLA «PULSA EL BOTÓN START» ES CREAR UN PERFIL DE PILOTO. SOLO TIENES QUE SEGUIR LAS INSTRUCCIONES PARA ESCRIBIR TU NOMBRE Y ELEGIR LA NACIONALIDAD.

### guardadoautomático

Si tienes un disco duro o una unidad de memoria para la consola Xbox 360, activa el guardado automático para grabar tus mejores cronos y demás estadísticas destacadas. 1.4 DIRTH 0.4

™

14 M

#### **Nota:**

Puedes activar el guardado automático cuando quieras en el menú Opciones.

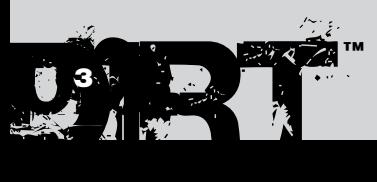

### El visor

Hay mucha información útil en el visor para que no te pierdas en la vorágine de la competición. Presta atención, que hay ligeras diferencias de una modalidad a otra.

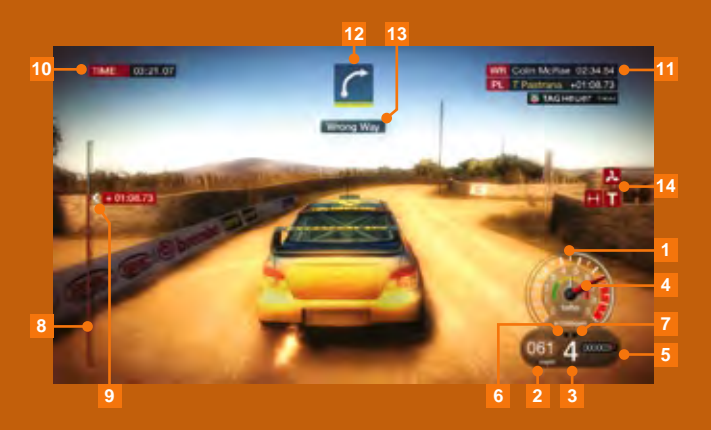

### CARRERAS por etapas Carreras en CIRCUITO

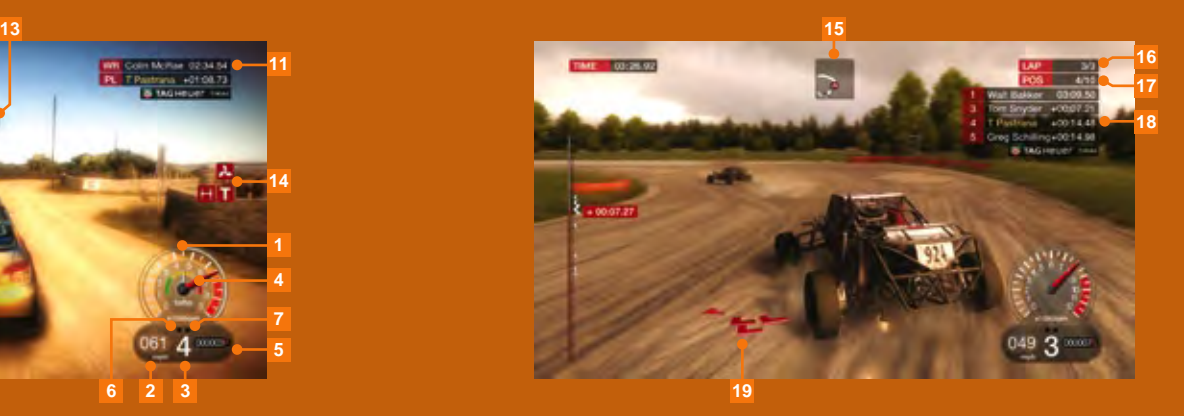

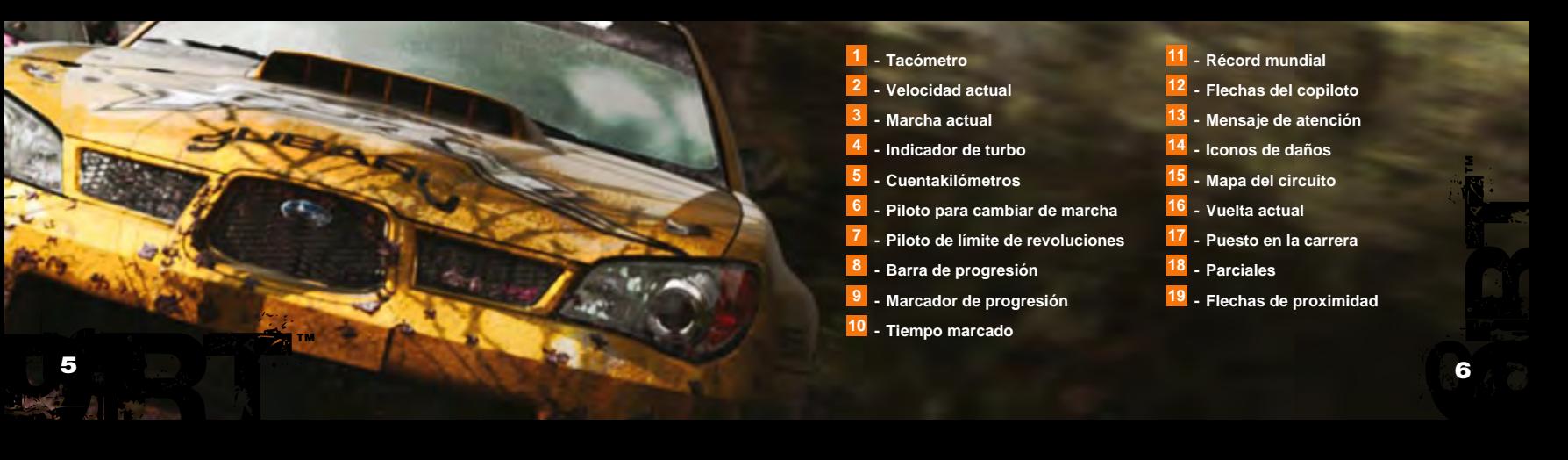

### Tipos de vistas

En plena carrera, tienes seis vistas para elegir. Pruébalas y, cuando sepas cuáles te gustan más, abre el menú de pausa y desactiva las que no quieras para que sea más rápido pasar de una a otra.

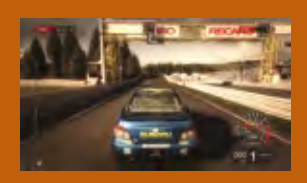

**Posterior (cerca)**

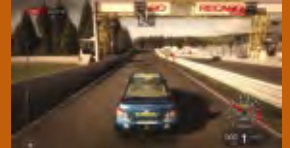

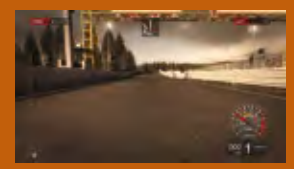

**Posterior (lejos)**

**En parachoques**

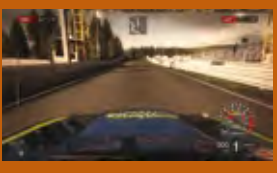

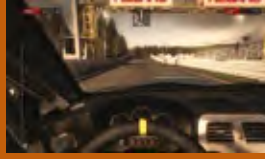

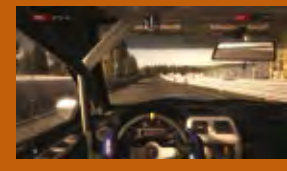

**En capó**

**En salpicadero**

**En casco**

### Vista trasera

Todas las cámaras tienen una función para mirar hacia atrás. De forma predeterminada, está asignada al botón  $\boxed{\text{Y}}$ . Púlsalo para ver la parte trasera del coche en plena acción.

Si pulsas el botón  $\sqrt{Y}$  cuando tienes seleccionada la cámara en casco, verás de cerca el retrovisor.

### **Nota:**

No todos los coches tienen retrovisor. En tal caso, se utilizará la función de mirar hacia atrás.

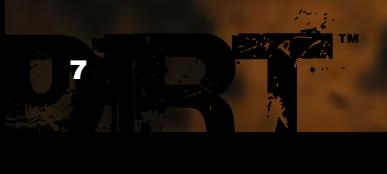

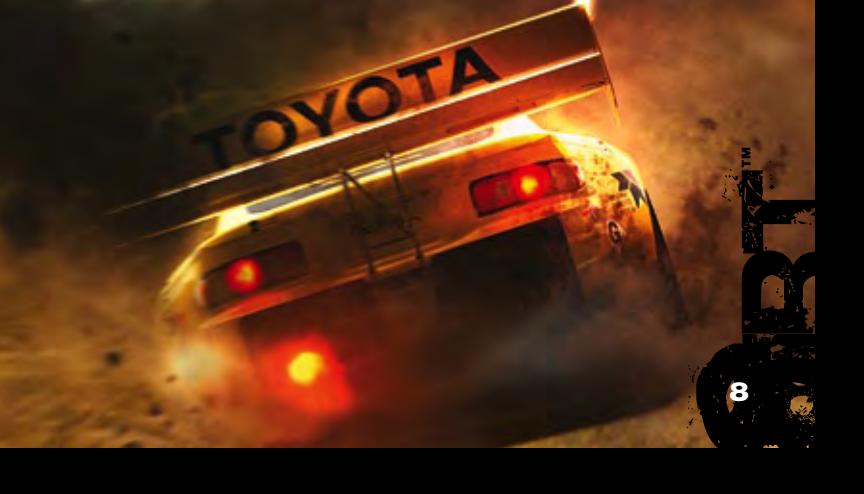

### **DISCIPLINAS**

En Colin McRae DiRT, tienes que dejarte la piel en seis disciplinas:

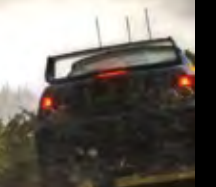

### Rally

Campeones como Colin McRae y Travis Pastrana se sienten como peces en el agua en los rallies, la categoría reina todo terreno. A ver si logras marcar el mejor crono en todas las etapas de un calendario repartido entre Alemania, España, Italia, Japón, Australia y Reino Unido.

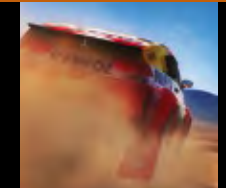

### Rally Raid

Mídete a rivales de talla mundial en los circuitos largos estadounidenses. Emplazados en Otay Valley, California, estamos ante la competición todo terreno por excelencia en Estados Unidos.

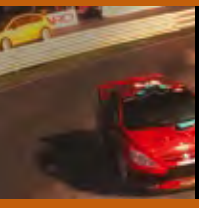

### Cara a cara

La modalidad Cara a cara es una variante de las etapas superespeciales de los rallies, donde te ves las caras, y nunca mejor dicho, con otro piloto en un circuito de dos carriles. Ve pasando eliminatorias hasta alcanzar la gran final.

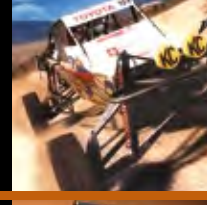

### CORR

La serie CORR es la mejor competición sobre circuitos cortos de Estados Unidos, con superbuggies, buggies de la clase 1 y camiones Pro-4. Toma la salida en Crandon, Bark River y Chula Vista, pruebas de la serie oficial.

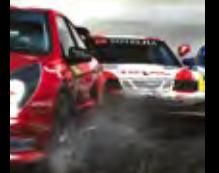

### **RALLYCROSS**

El rallycross es la versión europea de las carreras en circuitos mitad asfalto, mitad tierra. Frente a una competencia encarnizada e implacable, las pruebas se celebran en los mejores circuitos británicos y franceses.

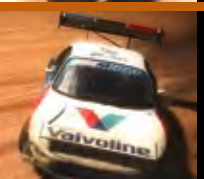

### Escalada

La disciplina más extrema te lleva a pilotar monstruos de 850 caballos hasta la cima de la montaña. Practica en la Windy Point Hill Climb antes de coronar la prueba estadounidense por excelencia, la Pikes Peak International Hill Climb.

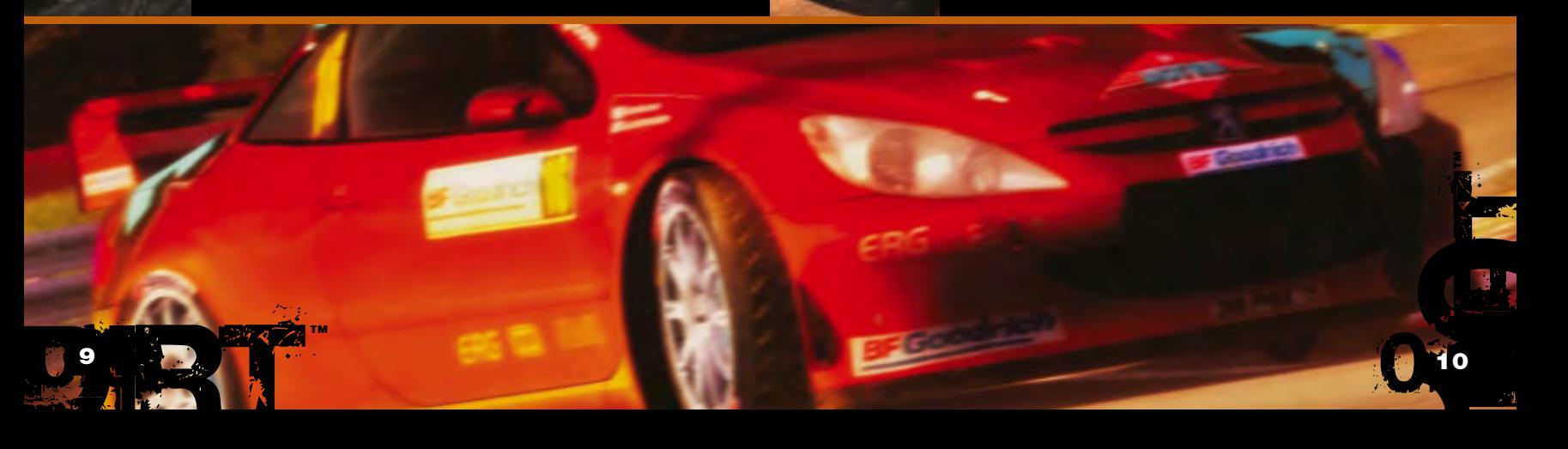

### **NIVELES DE DIFICULTAD**

EL JUEGO TIENE CINCO NIVELES DE DIFICULTAD. EMPIEZA POR EL MÁS FÁCIL Y. A MEDIDA QUE TE VAYAS SOLTANDO, SUBE UN **PELDAÑO. ASÍ TE ASEGURARÁS DE QUE COMPITES CONTRA** RIVALES DE TU MISMA CALIDAD.

### novatillo

Este nivel está diseñado para novatos con muy poca experiencia en el mundo de los rallies. Los rivales estarán igual de verdes, así que no tendrás problemas para que muerdan el polvo.

DAÑOS MECÁNICOS: Muy escasos DAÑOS IRREPARABLES: Desactivados **HABILIDAD DE LOS RIVALES: Muy fácil** 

### **PRINCIPIANTE**

En este nivel, compiten pilotos con poca experiencia al volante. Los rivales serán un poco más duros de pelar, pero no invencibles.

DAÑOS MECÁNICOS: Escasos DAÑOS IRREPARABLES: Activados **HABILIDAD DE LOS RIVALES: Fácil** 

### **AFICIONADO**

En este nivel, los pilotos ya han hecho sus pinitos en el mundo de los rallies. Si no te pones las pilas, los rivales te harán sudar la gota gorda.

DAÑOS MECÁNICOS: Moderados dañosirreparables: Activados **HABILIDAD DE LOS RIVALES: Media** 

### semiprofesional

Este nivel está diseñado para pilotos más curtidos. Si quieres marcar el mejor tiempo, tienes que ser un fuera de serie.

DAÑOS MECÁNICOS: Considerables DAÑOS IRREPARABLES: Activados **HABILIDAD DE LOS RIVALES: Difícil** 

### **PROFESIONAL**

En este nivel, corren pilotos que llevan años en el circuito. Te enfrentas a rivales de contrastada calidad que venderán muy cara la derrota.

**DAÑOS MECÁNICOS: Críticos** DAÑOS IRREPARABLES: Activados **HABILIDAD DE LOS RIVALES: Muy difícil** 

#### **Nota:**

Cuanto más difícil sea el nivel de la modalidad Estrellato, más dinero te embolsarás.

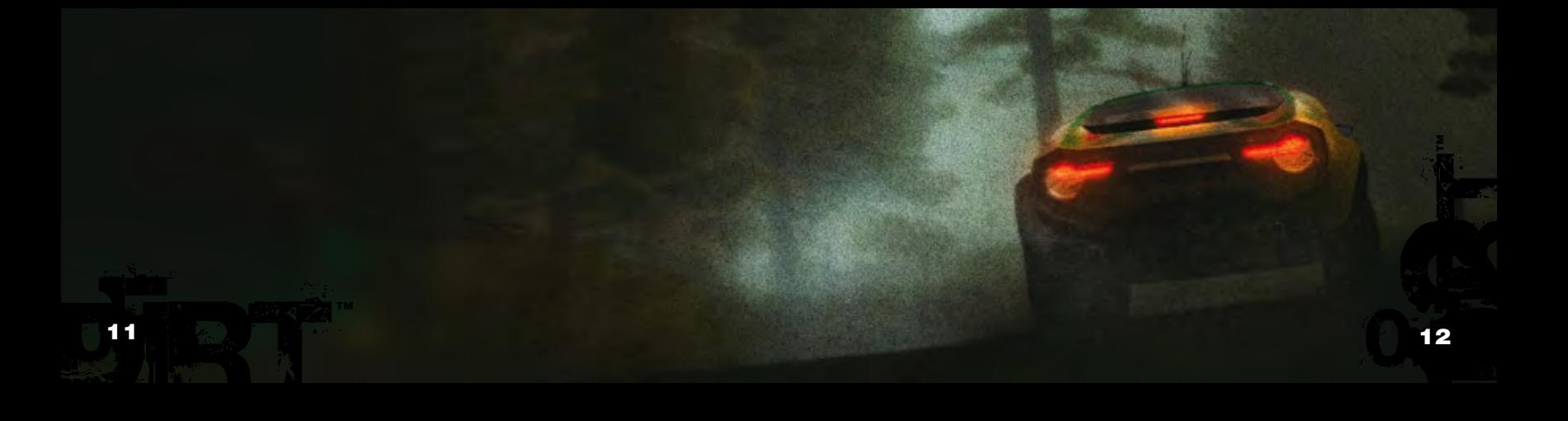

### **ESTRELLATO**

aQuísabrássitienesmaderadecampeónentodaslas CATEGORÍAS QUE OFRECE COLIN MCRAE™ DIRT™. EMPIEZA AL VOLANTE DE LOS VEHÍCULOS ESTÁNDAR HASTA QUE LES PILLES EL TRANQUILLO Y CONVIÉRTETE EN UN PILOTO DE FAMA **MUNDIAL QUE SE HA GANADO EL DERECHO A TOMAR LA SALIDA EN LA CARRERA DE CAMPEONES.** 

### **PUNTOS**

Si quieres sumar puntos, acaba entre los seis primeros. La puntuación determinará en qué pruebas podrás competir mientras emprendes tu fulminante carrera hacia el estrellato.

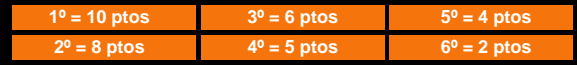

### dinero

Si acabas en el cajón, te embolsarás dinero. La cantidad dependerá de la prueba y del nivel de dificultad en que compitas.

### **CÓMO COMPRAR VEHÍCULOS**

Cómprate vehículos nuevos con las ganancias y podrás participar en más pruebas.

### **CÓMO COMPRAR DISEÑOS**

Cuando tengas varios vehículos, cómprales diseños nuevos para darles ese toque especial.

### **CAMPEONATO DE RALLIES**

**EL CAMPEONATO DE RALLIES ES LA MODALIDAD POR ANTONOMASIA DE COLIN MCRAE RALLY. PARTICIPA EN LOS CAMPEONATOS EUROPEO, INTERNACIONAL Y UNIVERSAL CON UN VEHÍCULO 2WD, 4WD, RWD O CLASSIC EN LOS SEIS PAÍSES QUE COMPONEN EL CALENDARIO PARA ALZARTE CON LA CORONA DE** campeonísimo.

### **CAMPEONATO EUROPEO**

Este campeonato consta de pruebas en el Reino Unido, Italia y Alemania.

### **CAMPEONATO INTERNACIONAL**

Este campeonato consta de pruebas en Japón, Australia y España.

### **CAMPEONATO UNIVERSAL**

Este campeonato combina pruebas tanto del rally europeo como del internacional.

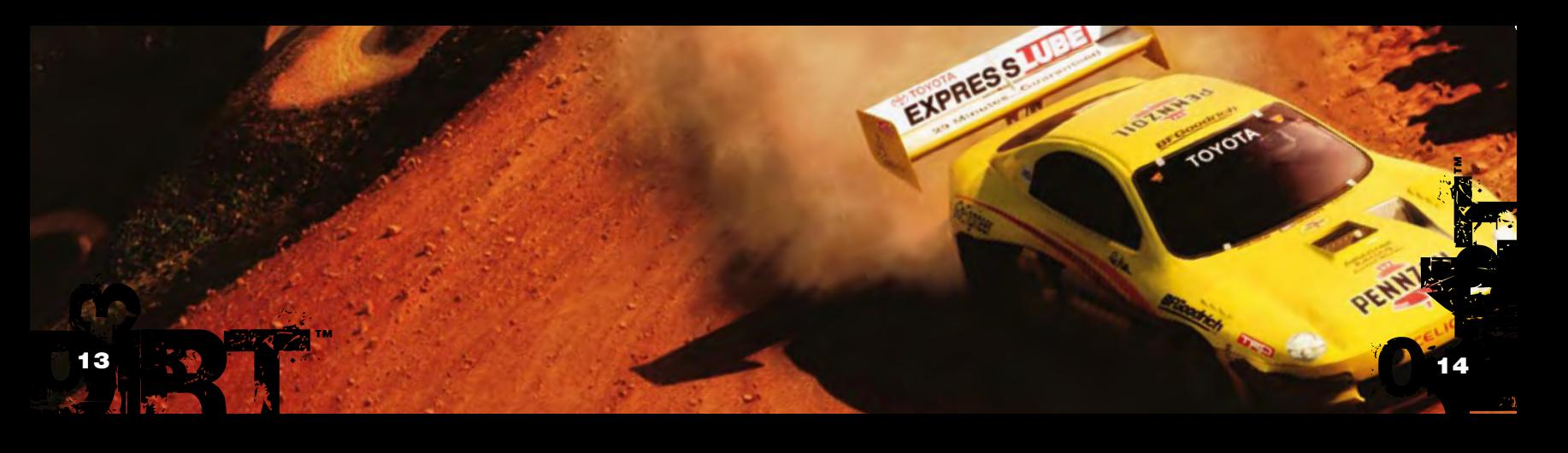

### **PLANETA RALLY**

AQUÍ COMPITES CON TODOS LOS VEHÍCULOS Y EN TODOS LOS circuitosdesbloQueadosenlamodalidadestrellato.

### carreraúnica

En esta modalidad, puedes enfrentarte a rivales del sistema en un único circuito.

### **PRUEBA ÚNICA**

Aquí puedes tomar la salida en una prueba única de la modalidad Estrellato.

### contrarreloj

Aquí puedes entrenar en cualquier circuito para marcar la vuelta más rápida.

### **REPETICIONES**

Después de cada carrera, podrás ver una repetición completa para comprobar cómo has pilotado. Tienes pleno control sobre la repetición: pásala para adelante, para atrás o a cámara lenta. Y si lo prefieres, cambia de una cámara a otra.

**Nota:** Para ver las repeticiones, debe haber un disco duro conectado a la consola Xbox 360.

### **INDICACIONES DEL COPILOTO**

EN LAS MODALIDADES RALLY Y RALLY RAID. EL COPILOTO TE **MARCARÁ EL CIRCUITO Y TE AYUDARÁ A IR A TODA PASTILLA.** YA QUE TE INDICARÁ CON ANTELACIÓN LAS CURVAS, LOS CRUCES, LOS SALTOS O LOS BACHES.

LAS CURVAS TIENEN ASIGNADO UN VALOR NUMÉRICO. CUANTO **MENOR SEA, MÁS CERRADO ES EL GIRO. EN MUCHOS CASOS,** EL NÚMERO HACE REFERENCIA A LA MARCHA QUE DEBES METER **PARA TRAZAR BIEN LA CURVA. EN LOS VIRAJES DE 6, EL NÚMERO** SIGNIFICA QUE PUEDES TRAZARLOS A TODA VELOCIDAD, NO QUE **VAYAS EN SEXTA.** 

#### LOS ICONOS DE LOS VIRAJES ESTÁN CODIFICADOS POR COLORES **PARA QUE TENGAS UNA IDEA VISUAL INMEDIATA DEL RECORRIDO.**

**Nota:** De forma predeterminada, aparecerá el mapa de la etapa. Si lo prefieres, abre el menú de pausa y elige las flechas del copiloto en la opción Visor.

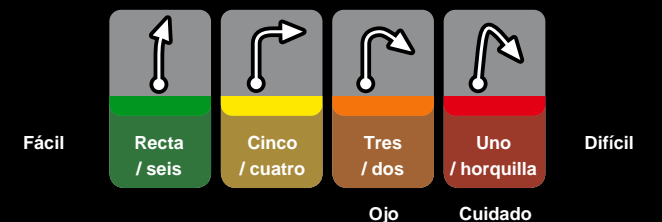

™ ™DIRT 0.1 15 0.16 DIRECTION

# Técnicas de conducción

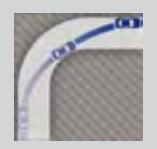

### Trazada perfecta

No se trata de la trayectoria más corta, sino de la más rápida para completar el circuito. De este modo, el vehículo queda mejor orientado para trazar la curva y no pierde velocidad al encarar la recta, con lo cual mantiene un mayor promedio de velocidad.

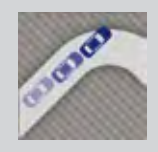

### **SUBVIRAJE**

Al subvirar, el vehículo no gira lo suficiente en una curva, algo muy común en los coches con tracción delantera, aunque también ocurre al trazar una curva a más velocidad de la que aguantan los neumáticos o la carretera.

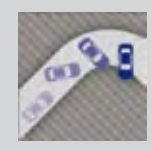

### **SOBREVIRAJE**

Es lo contrario al subviraje, ya que el coche gira demasiado en una curva, lo que hace que el tren trasero derrape. Aunque es propio de los vehículos con tracción trasera, también sucede si los neumáticos traseros no tienen bastante agarre para la velocidad que llevas.

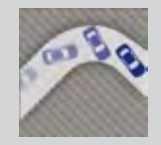

### Derrape trasero

Es la técnica de acelerar al tomar una curva sobre una superficie poco adherente para forzar el tren trasero, lo que se traduce en un desplazamiento del peso. El impulso ayuda a trazar un arco menor, lo que ahorra tiempo e impide que se pierda velocidad. Utiliza esta técnica en los virajes cerrados.

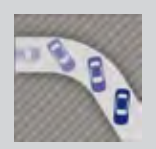

### Derrape total

Aunque se parece al derrape trasero, con esta técnica fuerzas un derrape de todo el vehículo en lugar de solo el tren trasero. Es el mejor modo de trazar un giro abierto sin perder la velocidad punta. Utilízalo en las carreteras anchas y en los giros de 5 y 6.

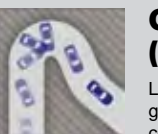

### Giro escandinavo (el denominado péndulo)

La técnica que más utilizan los pilotos de rallies es el famoso giro escandinavo o péndulo, que consiste en girar hacia el lado contrario de la curva para inmediatamente después trazarla bien. El vehículo se desestabiliza y el tren trasero se balancea a la vez que mantienes la velocidad. Utilízalo en las carreteras estrechas y en los giros de 3 y 4.

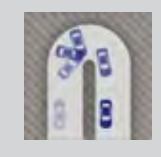

### Giro con el freno de mano

Para trazar bien las horquillas, resulta vital dominar el uso del freno de mano, que bloquea las ruedas traseras y hace que la parte posterior oscile, dibujando así un arco muy pequeño. Utilízalo en las carreteras estrechas y en los giros de 1 y 2.

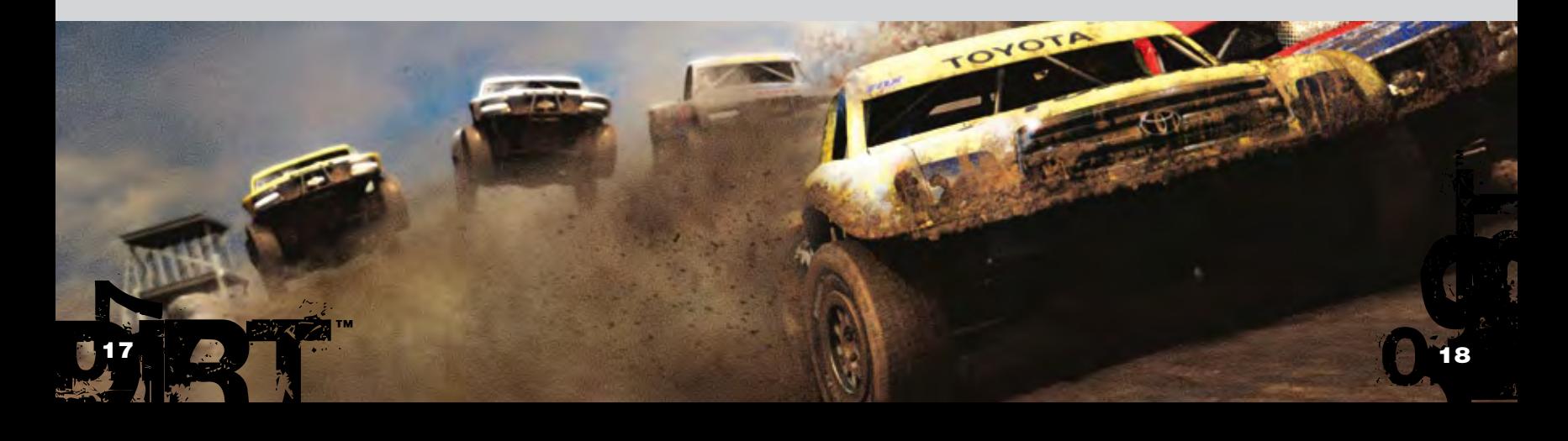

# daños

#### SE PUEDEN ESTROPEAR NUEVE COMPONENTES DEL VEHÍCULO. Y ESO AFECTARÁ A LA CONDUCCIÓN. CUANDO LLEGUES AL **ÁREA DE SERVICIO TRAS LA CARRERA, TENDRÁS TIEMPO PARA** repararlasaverías.

En plena carrera, puedes ver los daños de todos los componentes si pulsas el botón Start y abres el menú de pausa.

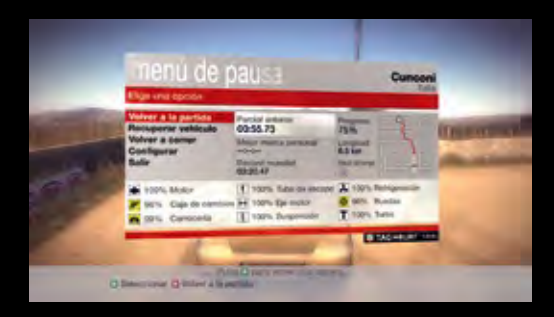

# **AJUSTES DEL VEHÍCULO**

si estás en el área de servicio, ya sea antes o después de LA CARRERA, PUEDES CONFIGURAR VARIOS PARÁMETROS DEL **VEHÍCULO. SI LE DAS LA IMPORTANCIA QUE TIENE, LA MÁQUINA** TE RESPONDERÁ A TOPE Y MEJORARÁS TUS CRONOS.

consultalaayudadeljuegosiQuieresmásinformación ACERCA DE ESTOS AJUSTES.

#### **CONSEJO:**

DIRTH

When you are happy with your Rally Car Setup, try it out on one of the Cuando hayas puesto a punto el coche de rally, corre una etapa de prueba para ver cómo responde antes de adentrarte en la competición oficial.

™

Si un componente está muy dañado, aparecerá el correspondiente icono a la derecha de la pantalla. A medida que el coche sufra más daños, los iconos cambiarán de amarillo a rojo, y se resaltarán aquellos componentes que estén a punto de quedar inservibles.

A continuación se explican los nueve componentes que pueden averiarse y sus respectivos iconos.

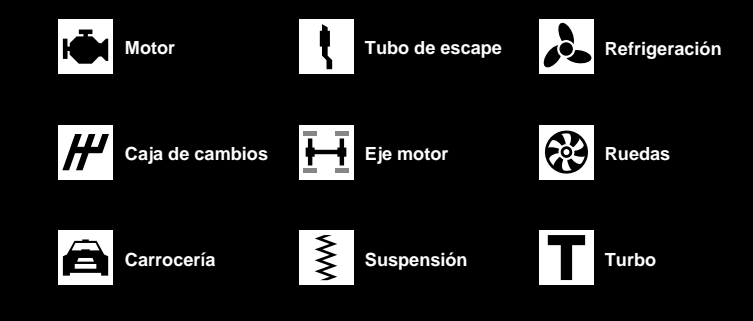

### **RUEDAS** Ajusta la caída del tren y modifica el

ángulo de convergencia.

#### **MUELLES DE SUSPENSIÓN**

Ajusta la rigidez de la suspensión y modifica la altura de conducción.

#### **AMORTIGUACIÓN DE LA** suspensión

Ajusta el rebote y la compresión de los amortiguadores.

#### transmisión

Elige la transmisión final y ajusta las relaciones de cambio.

### **GUARDA LOS AJUSTES DEL VEHÍCULO**

Si tienes un dispositivo de almacenamiento conectado a la consola Xbox 360, puedes guardar hasta cinco ajustes por vehículo, que luego podrás cargar en pruebas futuras.

#### frenos

Elige los discos y las pastillas de freno y modifica el repartidor de frenada.

#### **DIFERENCIALES**

Si es posible, ajusta el diferencial central y los diferenciales de deslizamiento limitado.

#### **FUERZA DESCENDENTE**

Cambia el ángulo de los alerones delantero y trasero para ajustar la fuerza descendente.

#### **ANTIVUELCO**

Si es posible, ajusta la barra antivuelco.

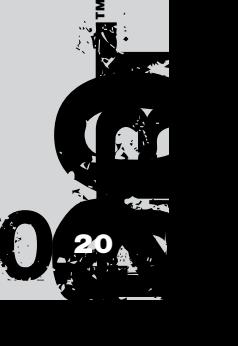

### **OPCIONES**

Puedes cambiar la configuración de la partida en el menú Opciones:

#### Configurar perfil

En este menú, puedes modificar los detalles de tu perfil, como por ejemplo, activar o desactivar la función de guardado automático o configurar la transmisión del vehículo. Además, puedes guardar el perfil o cargar otro que ya tengas guardado. Solo se permite una partida guardada por gamertag.

#### Ajustes del mando

En este menú, puedes seleccionar uno de los valores predeterminados del mando o personalizarlo a tu gusto.

#### **Nota:**

Consulta las páginas referentes al mando al principio del manual para ver los ajustes de un vistazo.

#### **VISOR**

Aquí puedes activar o desactivar los elementos que aparecerán en el visor.

#### **SONIDO**

Aquí puedes controlar el volumen de los efectos de sonido, los diálogos y la música, así como seleccionar la salida de audio: estéreo, surround o por los auriculares.

#### Códigos de bonificación

Aquí puedes acceder a tu código de acceso secreto y especificar los códigos que desbloquean las bonificaciones.

#### **Nota:**

En la contraportada del manual se explica con detalle cómo activar los códigos de bonificación.

# CÓMO CONECTAR A XBOX LIVE

Juega contra quien quieras, cuando quieras y donde quieras con Xbox LIVE®. Crea tu perfil (tu tarjeta de jugador). Charla con tus amigos. Descárgate contenido del Bazar Xbox Live. Envía y recibe mensajes de voz y de vídeo. Conéctate y únete a la revolución.

#### **CONÉCTATE**

Para utilizar Xbox LIVE, conecta la consola Xbox a un servicio de Internet de alta velocidad y regístrate como miembro de Xbox LIVE. Si quieres más información o si no sabes si Xbox LIVE está disponible en tu localidad, visita la página web *www.xbox.com/live.*

#### CONTROL PARENTAL

Con estas herramientas fáciles y flexibles, los padres y tutores deciden a qué juegos pueden tener acceso los menores según la clasificación del contenido. Para más información, visita la página web *www.xbox.com/familysettings*.

#### Ranking mundial

Todos los jugadores de Xbox LIVE se clasifican por puntos. A medida que les ganes a otros pilotos, irás sumando puntos y subirás puestos en el ranking mundial.

#### **Nota:**

Si sales de una partida igualada en plena carrera, se considerará que abandonas y se te restarán puntos.

#### Clasificaciones

Al conectarte a Xbox LIVE, las clasificaciones se actualizarán automáticamente con tus marcas personales en Internet y cada vez que se bata el récord del mundo en una prueba o un circuito.

Si bates su marca personal en una etapa, prueba o vuelta, se te informará al final de la carrera y el récord aparecerá de forma automática en la tabla de clasificación.

#### Hasta 100 jugadores por Internet

En Colin McRae DiRT, puedes competir hasta con 100 jugadores a la vez en una etapa de rally o escalada. Para ello, abre el menú Multijugador, elige la opción Xbox LIVE (si la consola está conectada) y sigue las instrucciones.

™

D. 22

22

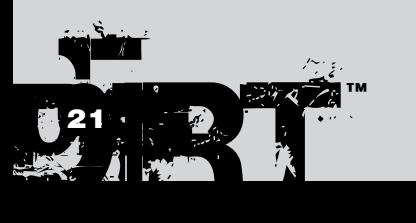

#### Interconexión

Si la consola Xbox 360 está conectada a la red, puedes crear una partida de interconexión o unirte a otra ya creada. Funciona igual que una etapa de rally o escalada en Xbox LIVE.

#### Opciones de red

En el menú Multijugador, configura los ajustes de la red para sacarles el máximo partido a las modalidades multijugador.

### agradecimientos especiales

Colin McRae, Travis Pastrana, Jason Plato, Jean-Eric Freudiger, Campbell Roy, Dave Paveley DPRS.

### agradecimientos

#### Fabricantes:

Audi AG, Automobiles Peugeot, Automobiles Citroen, BMW AG, Fiat Auto S.p.A., Ford Motor Company, Fuji Heavy Industries Limited, General Motors Corporation, General Motors Europe AG, Group Lotus PLC, Land Rover, Mitsubishi Motors Corporation, Nissan Motor Co. Ltd., Renault Merchandising & Renault s.a.s, Suzuki Sport Co. LTD, Toyota Motor Corporation, Volkswagen AG.

#### Eq uipos:

Aaron Hawley, Astra S.r.l., Eduardo Veiga's Team, Fenomenon Ltd., Greaves-Kincaid Motorsports Potawatomi Race Team, Ickler Motorsports, Kamaz Inc., Kenneth Hansen Motorsport ABMB Motorsports, McMillin Racing, Millenworks, PACCAR Inc., Rally Raid UK, Scott Schwalbe, Stagecoach Diesel Motorsports, Subaru Rally Team USA, Team Renezeder.

#### Circuitos:

Circuit des Ducs Essay, Crandon International Off-Road Raceway, Croft Circuit, Kielder Forest, Knockhill Racing Circuit, Pikes Peak International Hill Climb, Windy Point,

#### Patrocinadores:

A&I (Peco) Acoustics Ltd, Akrapovič d.o.o., Alpinestars S.p.A., Arai Helmet (Europe) B.V., Auto Inparts Ltd, Autocar Electrical Equipment Co. Ltd, Autotronic, Avo UK Ltd, Bell Sports Inc., BF Goodrich, BK Racing Ltd, Black Diamond Performance, Blitz UK, BMC s.r.l, BP p.l.c, BPM Sports, Brembo S.p.A., Bridgestone Corporation, Castrol Limited, Compomotive Automotive 73 Ltd, Continental, Collins Performance Engineering, Cooper-Avon Tyres Limited, Dastek UK, DC Shoes Inc., EBC Brakes Freeman Automotive UK Ltd, EPTG Ltd. / Power Engineering, Falken Tire Corporation, Federal Mogul Corporation, Fidanza Engineering Corporation, Forge Motorsport Inc., Glaxo Smith Kline, Goodridge (UK) Ltd, Good Year, Heinrich Eibach GmbH, Hella, Holset Turbochargers, Janspeed Performance Exhaust Systems, Koni BV, Kumho Tyres, Leda Suspension Ltd, Lucas Oil Products Inc., Magneti Marelli Holding S.p.A., Max-Torque Ltd, Michelin, Milltek Sport, No Fear, Omex Technology Systems Ltd, OMP Racing S.r.l., Oz S.p.A., Pace Products (Anglia) Ltd, Penske Racing Shocks, Peter Lloyd Rallying, Pfitzner Performance Gearbox, Pipercross Ltd, Quickshift Racing, Raceparts (U.K.) Ltd, Recaro GmbH & Co. KG, Red Bull GmbH, Red Dot Racing, Remus Innovation, ReVerie Ltd, Royal Philips Electronics, RT Quaife Engineering Ltd, Scorpion Exhausts Ltd, Shell Brands International AG, Simpson Performance Products, Skyjacker Suspensions, SPA Design Ltd, Sparco S.p.A., Stilo S.r.l., Superchips Inc., Superchips Ltd., Supersprint S.r.l., Tag Heuer, ThyssenKrupp Bilstein GmbH, TMD Friction, Total U.K. Ltd., Toyo Tyre (UK), Valeo, Valvoline, Xtrac Limited.

#### Y gracias también a:

Christian Edstrom, CORR, The Forestry Commission, Adam Parsons.

### **CRÉDITOS**

Vicepresidente de Codemasters **STUDIOS** Gavin Cheshire **PRODUCTOR** ejecutivo Gavin Raeburn Jefe de producción Clive Moody **PRODUCTOR** Alex Grimbley Diseño del juego Matthew Horsman Brian Coller Jamie Adamson Paul Coleman Paul Lovell Dirección de diseño gráfico Jorge Hernandez-Soria Michael Rutter

Nathan Fisher Programación Ben Knight Adam Askew Giannis Ioannou Hugh Lowry Parven Hussain Rob Mann

Adam Johnson James Manning Graham Watson Andrew Shenton Gareth Thomas Gary Buckley Michael Bailey Robin Bradley John Longcroft-Neal Adam Sawkins Alex de Rosée Karl Hammarling Matt Craven Paul Penson Richard Batty Will Stones Alan Roberts Alan Jardine Andrew Sage Malcolm Coleman Robert Pattenden Fredrik Mäkeläinen Scott Stephen Ben Wittert van Hoogland Tamas Strezeneczki Alasdair Martin Liam Murphy Nic Melder Michael Nimmo David Dempsey John Watkins

Diseño gráfico Peter Ridgway Andria Warren Gyanam O'Sullivan Khushpal Kalsi Steve **Jackson** 

Ken Jarvis Ricki Berwick Adam Hill Iain Douglas Joe Bradford Lee Piper Oscar Soper Mark Hancock Seth Brown Nick Phillips Richard Thomas Steve Tsang Matt Jones Martin Wood Andrew Catling Tom Whibley Jorge Hernandez-Soria Paul Edwards Ben Siddons Dermot Murphy Iain McFadzen Philip Cox Christian McMorran Matt O'Connor Peter Santha Colin Smyth Adam Batham Neil Bruder Daniel Oxford Simon Enstock Jim Vickers Stephane Wiederkehr James Horn

Nick Pain

#### Diseño gráfico Codemasters KL

Maxime Villandre Jason Butterley Chee Shyong Lau Kam Wai Chan Chuan Zui Choo David, Ban Huat Khaw Kuan Teck Ho Eugene, Tuan Keat Hong Karen, Cheng Leng Loh Roy, Fook Loy Lee Ka Hal Lee Soon Aik Lim Ying Jie Lim Swee Hee Ling<br>Yaw Yee Loo Hang Chuan Lor Shervie Tan Syamil Bin Abd Latif Jacob, Eng Hong Tan Kean Wooi Tan Jia Shyan Teh Kew Chee Wong Yee Hsien Wong Jun Voon Yap Wei Siong Yoong<br>Wai Mun Yap<br>Jack, Chee Ket Thum Adrick, Kha Hau Leong Kelvin, Wai Kien Chin Hue Li Hang Cheong Weng Chin

(Ingeniero informático)

Directores de diseño gráfico Rachel Weston

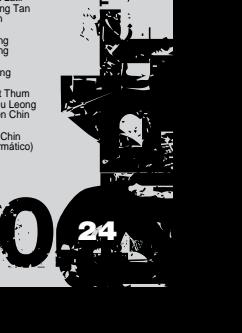

™

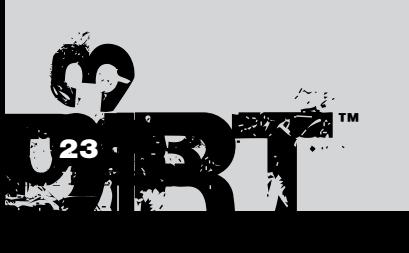

#### Diseño de los **NIVELES**

Jason Wakelam Graham Bromley Jason Evans Lee Niven Glenn McDonald Kristian Alder-Byrne

### Planificación del

#### proyecto

Steve Eccles Director de recursos externos

### Darren Campion

#### Técnico Matt Turner

Dirección de sonido

Will Davis State Bay

#### **SONIDO**

Simon Goodwin Andy Grier John Davies

### Diseño de sonido adicional

Gregg Hill - Soundwave Concepts

### Grabaciones adicionales

David Wyman Grabación de voz

Mike Caplan – LionFox Studios Aaron Marks – Onyourmark **Ctudio** 

#### Artistas de voz Travis Pastrana Jon Jones Pierre-Alain de Garrigues Pascal Sanchez Luigi Rosa Marco Balzarotti

Mario Hassert Stefan Wilhelm José Ángel Fuentes César Díaz

#### Director de localización Daniel Schäefers

Traducción

#### Sébastien Lizon Sebastián Sorroche Jurado Annalisa Distasi Rafael Jagielski

Servicios de localización

#### Binari Sonori Música

«Forever» de Flicker Music (p) & © 2006 Cavendish Music Co Ltd

"Stasis" de Henry Jackman (p) & © 2006 West One Music

"Rough Road" de Carsten Wegener/Timo Hohnholz (p) & © 2006 Primetime Productions Ltd.

#### "Crystal Spear" de Chris Birkett, James Birkett y Robin Key (p) & © 2006 Gung Ho Music Ltd.

"Live and Loud" de Cherry Colas (p) & © 2006 Bruton Music Ltd

"The Beast" de Bonesaw (p) & © 2006 West One Music Ltd.

10

 $\frac{1}{2^5}$  0.22 5

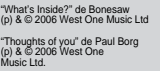

Dre Zagman (p) & © 2006 West One Music Ltd. "Breakbeat Hustle" de Richard Lewis (p) & © 2006 West One Music Ltd.

"Like a Drug" de Galileo Seven y Editores de LA COMUNIDAD y de la Web Rich Tysoe Peer La

> Trabajo de **INVESTIGACIÓN**<br>Rosetta Rizzo

> > Steven Stamps **TÉCNICOS** superiores de control de calidad Ross Hunter Richard Bailey

control de calidad

**PROGRAMADORES** David Felton Lee Ward Nicholas Johnson Nick McAuliffe

Rosetta Rizzo Richard Field Steve Prestidge Director de

### "Electro Vendetta" de Jay Price (p) & © 2006 West One Music Ltd. "Push" de Bret Levick & Sven

Spieker (p) & © 2006 Killer Tracks and Soundcast Music Ayuda adicional Eddy di Luccio Jefe de equipo de control de calidad

Pete Goodwin Ian Minett Dan Peacock

Jason Page Scott Selfon

Brant Nicholas Bryan Black Bryan Marshall Csaba Berenyi David Burke Leigh Bradburn Nick Trout

**LEGAL** Julian Ward Daniel Doherty Licencias

Marcas Guy Pearce MARKETING Nicky Hewitt Sarah Brockhurst Servicios de **MARKETING** Liz Darling Dave Alcock Barry Cheney Pete Matthews Andy Hack

Mick Wood Norman Gault y Angela Humphrey (NGM services), Shinichi Sakaguchi (Suzuki Motorsport Japan), Gilbert Grosso Lisa Johnson y Neil Jones (Mira) Mike Ryan Dave Biggs

#### Carlo Vogelsang Pete Harrison Sam Dicker Técnicos de control de calidad Adriano Rizzo Amariit Sohal

Tecnología central Andrew Kimberley Andrew Stanley Danny Bickley Darren Hasset Filippo Rizzo Jason Leckie Mark Spalding

### Alex Tyrer Andrew Dennison

Matthew Boland Neil Atkinson Paul Clark Ricky O'Toole Robert Bourlakis Robin Passmore Simon Williams Stuart Elliston Sukhdeep Thandi Director de

#### Peter Akehurst Ryan Wallace Simon Goodwin **DEPARTAMENTO**

seguridad de códigos Gary Cody

Toby Heap Peter Hansen-Chambers conformidad de plataformas Ben Fell

#### Neil Martin

#### **CONFORMIDAD**

Jefes de

conformidad y

Kevin Blakeman Tom Gleadall Richard Pickering

#### Jonathan Treacy Control de calidad

en Internet Andrew Morris<br>Anthony Moore

Anthony Moore Robert Young Gehan Pathiraja Gerard McAuley Michael Wood Michael Flood James Clarke Matthew Leech Edward Rothwell Diseño gráfico

### Equipo de la web Director de Servicios Online

™

e Internet Adam Hance

#### Diseño Cheryl Bissell James Bonshor Andy Buchan Mark Stevens Trevor Summers

#### adicional **Dubitus INTERACTIVE**

Jefe de coches:

#### Balamurugan Sivaran

Ayudantes de coches: Bijoy Th inesh B

#### Manoje Venkataraman G.

Diseño gráfico de coches: Arjun Rajan Jagadish BV Manas Gountia Manjunath<sub>P</sub> Pushpinder Singh Renju Therakathu Samik Ghosh Sunil Kumar Swaroop Adinarayana Vishweshwarayya P Hiremath

#### Jefe de circuitos:

- Mukund Rao<br>**AYUDANTES DE** circuitos: Sunil Patil Abhijna Bagamane Diseño gráfico
- de circuitos: Ajay Leo Anil Kulkarni Ariun Rajan Balamourgane Balamurugan Sivaram Bijoy Thomas Dinesh Kumar Ganesan. A Georgy Louis Jagadish BV Jang Bahadur Rana

Jins Joseph Joshi Mark Premnath Prashant Suyal Rajesh S. N. pour O. m.<br>Ihich Kumar K

#### Aurona

Jefes: **vereo:**<br>Maltesh Mattennava Thiru Mohan Alok Narula

Ayudante de coches y diseños distintivos: Prashanth Gonsal

Diseño gráfico DE COCHES: Seshagiri Pamula Sridhar V Raj Mohan Kamalakar Mateti Satesh K

Asit Ghadge

Trabajo gráfico de diseños distintivos: Manjunath Pattar

#### Ayudante de **ALUMAN** Sourav Panda Super Home

Diseño gráfico de circuitos: Ajay Aggarwal

#### Fani kiran M Balasubrahmanyam w Balasubranma<br>Vivek Manohara Vikas Vartak lamourougane P Pranav Calcuttawala Ashish Rathod Somashekhar G T Debashish Das Anant Poyrekar Gopal Krishna

Mohan D Shambhavi Shukla

Glass Egg

**PRODUCTOR** 

#### Ayudante de producción Tu Long

DIRECTOR DE DISEÑO **GRÁFICO** Rob Cianchi

#### gráfico Anh Mai Nguyen DIRECCIÓN TÉCNICA

### Stick Man Studios

Harvey Greensall Simon Neville

### Environments

Thuy Nguyen Le

Ayudante de diseño

### Nam Nguyen

Ayudante técnico King Nguyen Coches **PRODUCTOR** Dung Tran Director de diseño gráfico Darren Power Ayudante de diseño **GRÁFICO** Thuy Vo DIRECCIÓN TÉCNICA Kha Ta Diseño gráfico nh Nguyen ( Leader Hue Le Ly Nguyen Suong Le Xuyen Vo Dieu Lu Chuong Tran Hoa Phung Minh Chau Le Quyen Dao

Huong Xuan Nguyen Mau Tran Bao Pham Dinh Tran Hung Doan Minh Le Phuong Ho Trang Nguyen Thanh Mai Tham Mai Binh Dang Chuong Tran Danh Nguyen De Do Dieu Lu Au Tran<br>Duc Nguyen Duc Nguyen Dung Huynh Hai Nguyen Hung Tran Hung Vo Huong Nguyen Lam Nguyen Loan Nguyen Phung La Phuoc Nguyen Triet Nguyen Ngan Tran Nhi Nguyen Phong Huynh Tri Ly Tan Nguyen Tao Truong Thu Tran Xuyen Vo Truc Giang Tuan Huynh Tuan Nguyen Tuyen Nguyen Uyen Nguyen Van Nguyen Vi Lam Vinh Nguyen Xuan Thieu

Anh Pham Duc Chu Nguyen Hoa Nguyen Hung Tran Khanh Le Liem Ngo Nghiep Phung Quan Pham Quyen Tang Quynh Vu Suong Nguyen Tan Tran Thao Vo Truc Giang Tuyen Nguyen Uyen Nguyen Van Nguyen

Yen Pham Diseños distintivos Quang Nguyen Linh Huynh Giang Ho Trang Pham Tri Tran Uyen Dao

#### Indicaciones del copiloto Andy Bull

En asociación con Ingenious Games

**INGENIOUS** 

AUDI, Trademarks, design patents and copyright are used with the approval of the owner Audi AG. BF Goodrich® Tires Trademarks are used under license from Michelin Group of Companies. Uses Bink Video. Copyright (C) 1997-2002 by RAD Game Tools, Inc. The BMW Logo, the BMW wordmark and the BMW model designations are Trademarks of BMW AG and are used under license. BP ULTIMATE and the ULTIMATE livery are trade marks and are used with permission from BP p.l.c. CASTROL name and logo are trademarks of Castrol Limited, used under license. FIAT LANCIA, Lancia and Fiat cars, car parts, car names, brands and associated imagery featured in this game are intellectual property rights including trademarks and / or copyrighted materials of Fiat Auto S.p.A. Under license from Fiat Auto S.p.A. Ford Oval and 1979 Ford Escort Mark II are registered trademarks owned and licensed by Ford Motor Company manufactured by or on behalf of Codemasters. www.ford.com. FEDERAL-MOGUL, CHAMPION, FERODO and MOOG are trademarks and are reproduced with the permission of the Federal-Mogul Corporation. General Motors Corporation's CHEVROLET SILVERADO, all related Emblems and vehicle body designs are General Motors Trademarks used under license to Codemasters. The CITROËN Logo, the CITROËN wordmark and the CITROËN model designations are Trademarks of CITROËN and are used under license. Land Rover, 2004 Freelander and the Land Rover Logo are trademarks owned and licensed by Land Rover © 2007 Land Rover. LOTUS SPORT ELISE MK1 Approved and Licensed Product of Group Lotus plc. Copyright © 1994-2007 Lua. org, PUC-Rio. LUCOZADE, LUCOZADE ENERGY and the LUCOZADE Logo are trade marks of the GlaxoSmithKline Group of companies and are used under license with the permission of GlaxoSmithKline. MITSUBISHI, Lancer Group N Evo iX, L200 Triton, Pajero Evo II names, emblems and body designs are trademarks and/or intellectual property rights of MITSUBISHI MOTORS CORPORATION and used under license to Codemasters. "NISSAN" Manufactured under license from NISSAN MOTOR CO., LTD. General Motors Europe AG's OPEL CORSA and SAAB 9-3 T16, all related Emblems and vehicle body designs are Opel trademarks / Saab Automobile AB trademarks used under license to Codemasters. Peugeot trademarks and logo and body design are the intellectual property of Automobiles Peugeot and are used under licence by Codemasters. RENAULT official License Products are vehicle models and trademarks protected by intellectual property laws. Used with permission from RENAULT. All rights reserved. RECARO is used by way of license received from RECARO GmbH & Co. KG, Kirchheim/Teck, Federal republic Germany. The RED BULL trademarks and DOUBLE BULL DEVICE are trademarks of Red Bull GmbH and used under license. Red Bull GmbH reserves all rights therein and unauthorised uses are prohibited. SHELL, Trademarks and colour schemes used under license from Shell. TOYOTA, CELICA, TACOMA, TUNDRA and all other associated marks, emblems and designs are intellectual property rights of Toyota Motor Corporation and used with permission. "VALVOLINE" The marks are used under license from VALVOLINE, a division of Ashland Inc. VOLKSWAGEN AG, Trademarks, design patents and copyrights are used with the permission of the owner Volkswagen AG. 25 3.000 controlled the controlled property and Decembent and the controlled property and Decembent and the controlled to the controlled to the controlled to the controlled to the controlled to the controlled to the cont 6

26

™

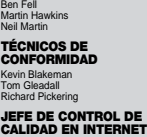

# **ACUERDO DE LICENCIA DE LICENCIA DE LICENCIA SOFTWARE COMPANY LICENCIA SOFTWARE COMPANY LICENCIA SOFTWARE COMP**

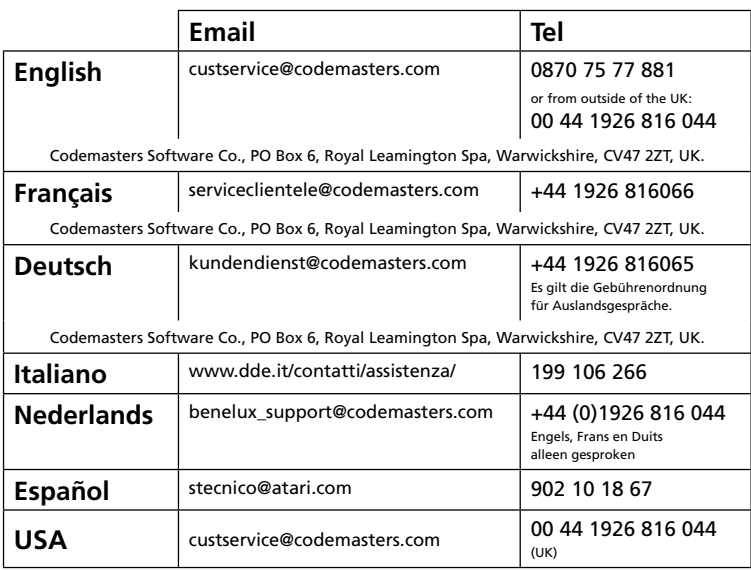

### **www.codemasters.com**

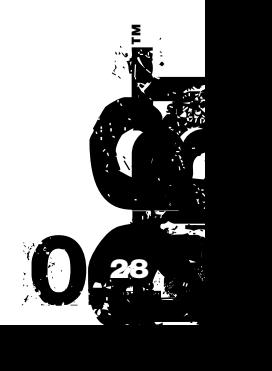